## Content

| CHAPTER 1 MRPP CONFIGURATION1                                |
|--------------------------------------------------------------|
| 1.1 INTRODUCTION TO MRPP1                                    |
| 1.1.1 Conception Introduction                                |
| 1.2 MRPP Configuration Task List4                            |
| 1.3 MRPP TYPICAL SCENARIO6                                   |
| 1.4 MRPP TROUBLESHOOTING7                                    |
| CHAPTER 2 ULPP CONFIGURATION1                                |
| 2.1 INTRODUCTION TO ULPP1                                    |
| 2.2 ULPP CONFIGURATION TASK LIST                             |
| 2.3 ULPP TYPICAL EXAMPLES5                                   |
| 2.3.1 ULPP Typical Example15<br>2.3.2 ULPP Typical Example27 |
| 2.4 ULPP TROUBLESHOOTING9                                    |
| CHAPTER 3 ULSM CONFIGURATION1                                |
| 3.1 INTRODUCTION TO ULSM1                                    |
| 3.2 ULSM CONFIGURATION TASK LIST                             |
| 3.3 ULSM TYPICAL EXAMPLE                                     |
| 3.4 ULSM TROUBLESHOOTING4                                    |

# **Chapter 1 MRPP Configuration**

### **1.1 Introduction to MRPP**

MRPP (Multi-layer Ring Protection Protocol), is a link layer protocol applied on Ethernet loop protection. It can avoid broadcast storm caused by data loop on Ethernet ring, and restore communication among every node on ring network when the Ethernet ring has a break link. MRPP is the expansion of EAPS (Ethernet link automatic protection protocol).

MRPP protocol is similar to STP protocol on function, MRPP has below characters, compare to STP protocol:

<1> MRPP specifically uses to Ethernet ring topology

<2> fast convergence, less than 1 s. ideally it can reach 100-50 ms.

### **1.1.1 Conception Introduction**

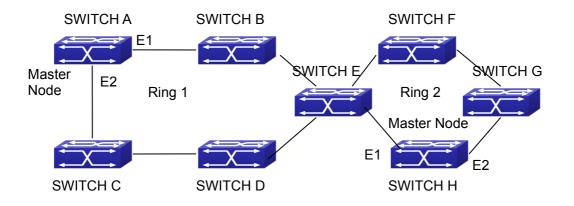

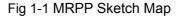

#### 1. Control VLAN

Control VLAN is a virtual VLAN, only used to identify MRPP protocol packet transferred in the link. To avoid confusion with other configured VLAN, avoids configuring control VLAN ID to be the same with other configured VLAN ID. The different MRPP ring should configure the different control VLAN ID.

#### 2. Ethernet Ring (MRPP Ring)

Ring linked Ethernet network topology. Each MRPP ring has two states. Health state: The whole ring net work physical link is connected. Break state: one or a few physical link break in ring network

#### 3. nodes

Each switch is named after a node on Ethernet. The node has some types:

Primary node: each ring has a primary node, it is main node to detect and defend.

Transfer node: except for primary node, other nodes are transfer nodes on each ring. The node role is determined by user configuration. As shown Fig 1-1, Switch A is primary node of Ring 1, Switch B. Switch C; Switch D and Switch E are transfer nodes of Ring 1.

#### 4. Primary port and secondary port

The primary node and transfer node have two ports connecting to Ethernet separately, one is primary port, and another is secondary port. The role of port is determined by user configuration.

Primary port and secondary port of primary node.

The primary port of primary node is used to send ring health examine packet (hello), the secondary port is used to receive Hello packet sending from primary node. When the Ethernet is in health state, the secondary port of primary node blocks other data in logical and only MRPP packet can pass. When the Ethernet is in break state, the secondary port of primary node releases block state, and forwards data packets.

There are no difference on function between Primary port and secondary port of transfer node.

The role of port is determined by user configuration. As shown Fig 1-1, Switch A E1 is primary port, E2 is secondary port.

#### 5. Timer

The two timers are used when the primary node sends and receives MRPP protocol packet: Hello timer and Fail Timer.

Hello timer: define timer of time interval of health examine packet sending by primary node primary port.

Fail timer: define timer of overtime interval of health examine packet receiving by primary node primary port. The value of Fail timer must be more than or equal to the 3 times of value of Hello timer.

### 1.1.2 MRPP Protocol Packet Types

| Packet Type                  | Explanation                                           |
|------------------------------|-------------------------------------------------------|
| Hello packet (Health examine | The primary port of primary node evokes to detect     |
| packet) Hello                | ring, if the secondary port of primary node can       |
|                              | receive Hello packet in configured overtime, so the   |
|                              | ring is normal.                                       |
| LINK-DOWN (link Down event   | After transfer node detects Down event on port,       |
| packet)                      | immediately sends LINK-DOWN packet to primary         |
|                              | node, and inform primary node ring to fail.           |
| LINK-DOWN-FLUSH_FDB packet   | After primary node detects ring failure or receives   |
|                              | LINK-DOWN packet, open blocked secondary port,        |
|                              | and then uses two ports to send the packet, to        |
|                              | inform each transfer node to refresh own MAC          |
|                              | address.                                              |
| LINK-UP-FLUSH_FDB packet     | After primary detects ring failure to restore normal, |
|                              | and uses packet from primary port, and informs        |
|                              | each transfer node to refresh own MAC address.        |

## 1.1.3 MRPP Protocol Operation System

#### 1. Link Down Alarm System

When transfer node finds themselves belonging to MRPP ring port Down, it sends link Down packet to primary node immediately. The primary node receives link down packet and immediately releases block state of secondary port, and sends LINK-DOWN-FLUSH-FDB packet to inform all of transfer nodes, refreshing own MAC address forward list.

### 2. Poll System

The primary port of primary node sends Hello packet to its neighbors timely according to configured Hello-timer.

If the ring is health, the secondary port of primary node receives health detect packet, and the primary node keeps secondary port.

If the ring is break, the secondary port of primary node can't receive health detect packet when timer is over time. The primary releases the secondary port block state, and sends LINK-DOWN-FLUSH\_FDB packet to inform all of transfer nodes, to refresh own MAC address forward list.

### 3. Ring Restore

After the primary node occur ring fail, if the secondary port receives Hello packet sending from primary node, the ring has been restored, at the same time the primary node block its secondary port, and sends its neighbor LINK-UP-Flush-FDB packet.

After MRPP ring port refresh UP on transfer node, the primary node maybe find ring

restore after a while. For the normal data VLAN, the network maybe forms a temporary ring and creates broadcast storm. To avoid temporary ring, transfer node finds it to connect to ring network port to refresh UP, immediately block temporarily (only permit control VLAN packet pass), after only receiving LINK-UP-FLUSH-FDB packet from primary node, and releases the port block state.

## **1.2 MRPP Configuration Task List**

- 1) Globally enable MRPP
- 2) Configure MRPP ring
- 3) Configure the query time of MRPP
- 4) Configure the compatible mode
- 5) Display and debug MRPP relevant information

#### 1) Globally enable MRPP

| Command        | Explanation                       |
|----------------|-----------------------------------|
| Global Mode    |                                   |
| mrpp enable    | Globally enable and disable MRPP. |
| no mrpp enable |                                   |

2) Configure MRPP ring

| Command                                            | Explanation                              |
|----------------------------------------------------|------------------------------------------|
| Global Mode                                        |                                          |
| mrpp ring < <i>ring-id</i> >                       | Create MRPP ring. The "no" command       |
| no mrpp ring <i><ring-id< i="">&gt;</ring-id<></i> | deletes MRPP ring and its configuration. |
| MRPP ring mode                                     |                                          |
| control-vlan < <i>vid</i> >                        | Configure control VLAN ID, format "no"   |
| no control-vlan                                    | deletes configured control VLAN ID.      |
| node-mode {master   transit}                       | Configure node type of MRPP ring         |
|                                                    | (primary node or secondary node).        |
| hello-timer < <i>timer</i> >                       | Configure Hello packet timer sending     |
| no hello-timer                                     | from primary node of MRPP ring, format   |
|                                                    | "no" restores default timer value.       |
| fail-timer < <i>timer</i> >                        | Configure Hello packet overtime timer    |
| no fail-timer                                      | sending from primary node of MRPP        |
|                                                    | ring, format "no" restores default timer |
|                                                    | value.                                   |
| enable                                             | Enable MRPP ring, format "no" disables   |
| no enable                                          | enabled MRPP ring.                       |
| Port mode                                          |                                          |
|                                                    |                                          |

| mrpp ring < <i>ring-id</i> > primary-port      | Specify primary port of MRPP ring.     |
|------------------------------------------------|----------------------------------------|
| no mrpp ring < <i>ring-id</i> > primary-port   |                                        |
| mrpp ring < <i>ring-id</i> > secondary-port    | Specify secondary port of MRPP ring.   |
| no mrpp ring < <i>ring-id</i> > secondary-port |                                        |
| 3) Configure the query time of MRPP            |                                        |
| Command                                        | Explanation                            |
| Global Mode                                    |                                        |
| mrpp poll-time <20-2000>                       | Configure the query interval of MRPP.  |
| 4) Configure the compatible mode               |                                        |
| Command                                        | Explanation                            |
| Global Mode                                    |                                        |
| mrpp errp compatible                           | Enable the compatible mode for ERRP,   |
| no mrpp errp compatible                        | the no command disables the compatible |
|                                                | mode.                                  |
| mrpp eaps compatible                           | Enable the compatible mode for EAPS,   |
| no mrpp eaps compatible                        | the no command disables the compatible |
|                                                | mode.                                  |
| errp domain < <i>domain-id</i> >               | Create ERRP domain, the no command     |
| no errp domain < <i>domain-id</i> >            | deletes the configured ERRP domain.    |

5) Display and debug MRPP relevant information

| Command                                                | Explanation                             |
|--------------------------------------------------------|-----------------------------------------|
| Admin Mode                                             |                                         |
| debug mrpp                                             | Disable MRPP module debug               |
| no debug mrpp                                          | information, format "no" disable MRPP   |
|                                                        | debug information output.               |
| show mrpp {< <i>ring-id</i> >}                         | Display MRPP ring configuration         |
|                                                        | information.                            |
| <pre>show mrpp statistics {<ring-id>}</ring-id></pre>  | Display receiving data packet statistic |
|                                                        | information of MRPP ring.               |
| <pre>clear mrpp statistics {<ring-id>}</ring-id></pre> | Clear receiving data packet statistic   |
|                                                        | information of MRPP ring.               |

## 1.3 MRPP Typical Scenario

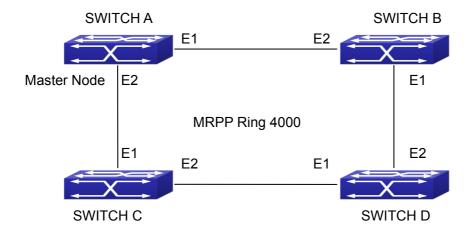

Fig 1-2 MRPP typical configuration scenario

The above topology often occurs on using MRPP protocol. The multi switch constitutes a single MRPP ring, all of the switches only are configured an MRPP ring 4000, thereby constitutes a single MRPP ring.

In above configuration, SWITCH A configuration is primary node of MRPP ring 4000, and configures E1/0/1 to primary port, E1/0/2 to secondary port. Other switches are secondary nodes of MRPP ring, configures primary port and secondary port separately.

To avoid ring, it should temporarily disable one of the ports of primary node, when it enables each MRPP ring in the whole MRPP ring; and after all of the nodes are configured, open the port.

When disable MRPP ring, it needs to insure the MRPP ring doesn't have ring. SWITCH A configuration Task Sequence: Switch(Config)#mrpp enable Switch(Config)#mrpp ring 4000 Switch(mrpp-ring-4000)#control-vlan 4000 Switch(mrpp-ring-4000)#fail-timer 18 Switch(mrpp-ring-4000)#hello-timer 5 Switch(mrpp-ring-4000)#node-mode master Switch(mrpp-ring-4000)#enable Switch(mrpp-ring-4000)#exit Switch(Config)#interface ethernet 1/0/1 Switch(config-If-Ethernet1/0/1)#mrpp ring 4000 primary-port Switch(config-If-Ethernet1/0/1)#interface ethernet 1/0/2 Switch(config-If-Ethernet1/0/2)#mrpp ring 4000 secondary-port Switch(config-If-Ethernet1/0/2)#exit Switch(Config)#

SWITCH B configuration Task Sequence:

Switch(Config)#mrpp enable Switch(Config)#mrpp ring 4000 Switch(mrpp-ring-4000)#control-vlan 4000 Switch(mrpp-ring-4000)#enable Switch(mrpp-ring-4000)#exit Switch(Config)#interface ethernet 1/0/1 Switch(Config-If-Ethernet1/0/1)#mrpp ring 4000 primary-port Switch(config-If-Ethernet1/0/1)#interface ethernet 1/0/2 Switch(config-If-Ethernet1/0/2)#mrpp ring 4000 secondary-port Switch(config-If-Ethernet1/0/2)#exit Switch(config)#

SWITCH C configuration Task Sequence: Switch(Config)#mrpp enable Switch(Config)#mrpp ring 4000 Switch(mrpp-ring-4000)#control-vlan 4000 Switch(mrpp-ring-4000)#enable Switch(mrpp-ring-4000)#exit Switch(Config)#interface ethernet 1/0/1 Switch(Config)#interface ethernet 1/0/1 Switch(config-If-Ethernet1/0/1)#mrpp ring 4000 primary-port Switch(config-If-Ethernet1/0/2)#mrpp ring 4000 secondary-port Switch(config-If-Ethernet1/0/2)#mrpp ring 4000 secondary-port Switch(config-If-Ethernet1/0/2)#exit Switch(Config)#

SWITCH D configuration Task Sequence: Switch(Config)#mrpp enable Switch(Config)#mrpp ring 4000 Switch(mrpp-ring-4000)#control-vlan 4000 Switch(mrpp-ring-4000)#enable Switch(mrpp-ring-4000)#exit Switch(Config)#interface ethernet 1/0/1 Switch(Config)#interface ethernet 1/0/1 Switch(config-If-Ethernet1/0/1)#mrpp ring 4000 primary-port Switch(config-If-Ethernet1/0/2)#mrpp ring 4000 secondary-port Switch(config-If-Ethernet1/0/2)#mrpp ring 4000 secondary-port Switch(config-If-Ethernet1/0/2)#exit Switch(config-If-Ethernet1/0/2)#exit

## **1.4 MRPP Troubleshooting**

The normal operation of MRPP protocol depends on normal configuration of each switch on MRPP ring, otherwise it is very possible to form ring and broadcast storm:

Configuring MRPP ring, you'd better disconnected the ring, and wait for each switch

configuration, then open the ring.

- When the MRPP ring of enabled switch is disabled on MRPP ring, it ensures the ring of the MRPP ring has been disconnected.
- When there is broadcast storm on MRPP ring, it disconnects the ring firstly, and ensures if each switch MRPP ring configuration on the ring is correct or not; if correct, restores the ring, and then observes the ring is normal or not.
- The convergence time of MRPP ring net is relative to the response mode of up/down. If use poll mode, the convergence time as hundreds of milliseconds in simple ring net, if use interrupt mode, the convergence time within 50 milliseconds.
- Generally, the port is configured as poll mode, interrupt mode is only applied to better performance environment, but the security of poll mode is better than interrupt mode, port-scan-mode {interrupt | poll} command can be consulted.
- In normal configuration, it still forms ring broadcast storm or ring block, please open debug function of primary node MRPP, and used show MRPP statistics command to observe states of primary node and transfer node and statistics information is normal or not, and then sends results to our Technology Service Center.

# **Chapter 2 ULPP Configuration**

### 2.1 Introduction to ULPP

Each ULPP group has two uplink ports, they are master port and slave port. The port may be a physical port or a port channel. The member ports of ULPP group have three states: Forwarding, Standby, Down. Normally, only one port at the forwarding state, the other port is blocked at the Standby state. When the master port has the link problem, the master port becomes down state, and the slave port is siwthed to forwarding state.

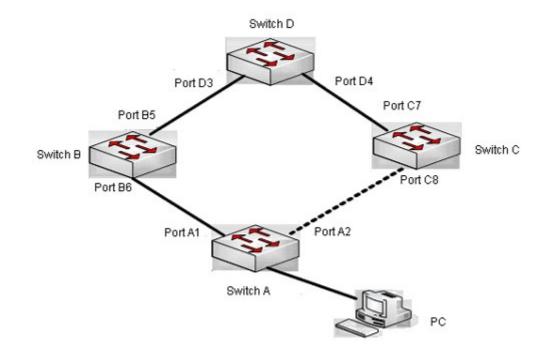

Fig 2-1 the using scene of ULPP

The above figure uses the double-uplink network, this is the typical application scene of ULPP. SwitchA goes up to SwitchD through SwitchB and SwitchC, port A1 and port A2 are the uplink ports. SwitchA configures ULPP, thereinto port A1 is set as the master port, port A2 is set as the slave port. When port A1 at forwarding state has the problem, switch the uplink at once, port A2 turns into forwarding state. After this, when recovering the master port, if the preemption mode is not configured, port A2 keeps the Forwarding state, port A1 turns into the Standby state.

After the preemption mode is enabled, so as to the master port preempts the slave port when it recovered from the problem. For avoiding the frequent uplink switch caused by the abnormity problem, the preemption delay mechanism is imported, and it needs to wait for some times before the master port preempt the slave port. For keeping the continuance of the flows, the master port does not process to preempt by default, but turns into the Standby state.

When configuring ULPP, it needs to specify the VLAN which is protected by this ULPP group through the method of MSTP instances, and ULPP does not provide the protection to other VLANs.

When the uplink switch is happennig, the primary forwarding entries of the device will not be applied to new topology in the network. In the figure, SwitchA configures ULPP, the portA1 as the master port at forwarding state, here the MAC address of PC is learned by Switch D from portD3. After this, portA1 has the problem, the traffic is switched to portA2 to be forwarded. If there is the data sent to PC by SwitchD, still the data will be forwarded from portD3, and will be losed. Therefore, when switching the uplink, the device of configuring ULPP needs to send the flush packets through the port which is switched to Forwarding state, and update MAC address tables and ARP tables of other devices in the network. ULPP respectively uses two kinds of flush packets to update the entries: the updated packets of MAC address and the deleted packets of ARP.

For making use of the bandwidth resource enough, ULPP can implement VLAN load balance through the configuration. As the picture illustrated, SwitchA configures two ULPP groups: portA1 is the master port and portA2 is the slave port in group1, portA2 is the master port and portA1 is the slave port in group2, the VLANs are protected by group1 and group2, they are 1-100 and 101-200. Here both portA1 and portA2 at the forwarding state, the master port and the slave port mutually backup, and respectively forward the packets of the different VLAN ranges. When portA1 has the problem, the traffic of VLAN 1-200 are forwarded by portA2. After this, when portA1 is recovering the normal state, portA2 forwards the data of VLAN 101-200 sequentially, but the data of VLAN 1-100 is switched to portA1 to forward.

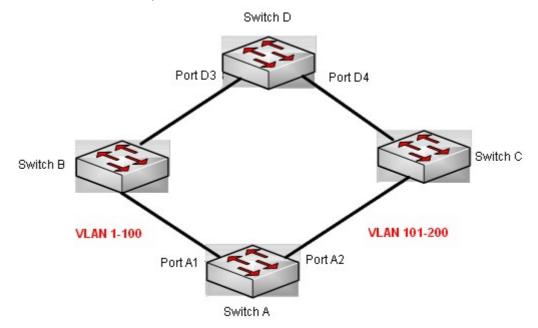

Fig 2-2 VLAN load balance

# 2.2 ULPP Configuration Task List

- 1. Create ULPP group globally
- 2. Configure ULPP group
- 3. Show and debug the relating information of ULPP

### 1. Create ULPP group globally

| Command                                  | Expalnation                     |
|------------------------------------------|---------------------------------|
| Global mode                              |                                 |
| ulpp group <i><integer></integer></i>    | Configure and delete ULPP group |
| no ulpp group <i><integer></integer></i> | globally.                       |

### 2. Configure ULPP group

| Command                                                                                                 | Explanation                         |
|----------------------------------------------------------------------------------------------------|-------------------------------------|
| ULPP group configuration mode                                                                           |                                     |
| preemption mode                                                                                         | Configure the preemption mode of    |
| no preemption mode                                                                                      | ULPP group. The no operation        |
|                                                                                                    | deletes the preemption mode.        |
| preemption delay <i><integer></integer></i>                                                             | Configure the preemption delay,     |
| no preemption delay                                                                                     | the no operation restores the       |
|                                                                                                    | default value 30s.                  |
| control vlan < <i>integer</i> >                                                                         | Configure the sending control       |
| no control vian                                                                                         | VLAN, no operation restores the     |
|                                                                                                    | default value 1.                    |
| protect vlan-reference-instance <instance-< th=""><th>Configure the protection VLANs,</th></instance-<> | Configure the protection VLANs,     |
| list>                                                                                                   | the no operation deletes the        |
| no protect vlan-reference-instance                                                                      | protection VLANs.                   |
| <pre><instance-list></instance-list></pre>                                                              |                                     |
| flush enable mac                                                                                        | Enable or disable sending the flush |
| flush disable mac                                                                                       | packets which update MAC            |
|                                                                                                    | address.                            |
| flush enable arp                                                                                        | Enable or disable sending the flush |
| flush disable arp                                                                                       | packets which delete ARP.           |
| flush enable mac-vlan                                                                                   | Enable or disable sending the flush |
| flush disable mac-vlan                                                                                  | packets of deleting the dynamic     |
|                                                                                                    | unicast mac according to vlan.      |
| description < <i>string</i> >                                                                           | Configure or delete ULPP group      |
| no description                                                                                          | description.                        |
| Port mode                                                                                               |                                     |
| ulpp control vlan < <i>vlan-list</i> >                                                                  | Configure the receiving control     |
| no ulpp control vlan < <i>vlan-list</i> >                                                               | VLANs, no operation restores the    |
|                                                                                                    | default value 1.                    |
| ulpp flush enable mac                                                                                   | Enable or disable receiving the     |
| ulpp flush disable mac                                                                                  | flush packets which update the      |
|                                                                                                    | MAC address.                        |
| ulpp flush enable arp                                                                                   | Enable or disable receiving the     |
| ulpp flush disable arp                                                                                  | flush packets which delete ARP.     |
| ulpp flush enable mac-vlan                                                                              | Enable or disable receiving the     |
| ulpp flush disable mac-vlan                                                                             | flush packets of mac-vlan type.     |
| ulpp group <i><integer></integer></i> master                                                            | Configure or delete the master port |
| no ulpp group <i><integer></integer></i> master                                                         | of ULPP group.                      |
| ulpp group <i><integer></integer></i> slave 4                                                           | Configure or delete the slave port  |
| no ulpp group <i><integer< i="">&gt; slave</integer<></i>                                               | of ULPP group.                      |

### 3. Show and debug the relating information of ULPP

| Command                                          | Explanation                                  |
|--------------------------------------------------|----------------------------------------------|
| Admin mode                                       |                                              |
| show ulpp group [group-id]                       | Show the configuration information of the    |
|                                                  | configured ULPP group.                       |
| show ulpp flush counter interface                | Show the statistic information of the flush  |
| {ethernet <ifname>   <ifname>}</ifname></ifname> | packets.                                     |
| show ulpp flush-receive-port                     | Show flush type and control VLAN             |
|                                                  | received by the port.                        |
| clear ulpp flush counter interface               | Clear the statistic information of the flush |
| <name></name>                                    | packets.                                     |
| debug ulpp flush {send   receive}                | Show the information of the receiving        |
| interface <name></name>                          | and sending flush packets, the no            |
| no debug ulpp flush {send   receive}             | operation disables the shown                 |
| interface <name></name>                          | information.                                 |
| debug ulpp flush content interface               | Show the contents of the received flush      |
| <name></name>                                    | packets, the no operation disables the       |
| no debug ulpp flush content interface            | showing.                                     |
| <name></name>                                    |                                              |
| debug ulpp error                                 | Show the error information of ULPP, the      |
| no debug ulpp error                              | no operation disables the showing.           |
| debug ulpp event                                 | Show the event information of ULPP, the      |
| no debug ulpp event                              | no operation disables the showing.           |

## 2.3 ULPP Typical Examples

## 2.3.1 ULPP Typical Example1

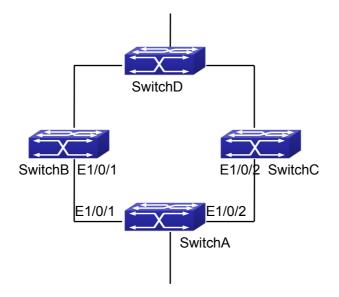

Fig 2-3 ULPP typical example1

The above topology is the typical application environment of ULPP protocol.

SwitchA has two uplinks, they are SwitchB and SwitchC. When any protocols are not enabled, this topology forms a ring. For avoiding the loopback, SwitchA can configure ULPP protocol, the master port and the slave port of ULPP group. When both master port and slave port are up, the slave port will be set as standby state and will not forward the data packets. When the master port is down, the slave port will be set as forwarding state and switch to the uplink. SwitchB and SwitchC can enable the command that receives the flush packets, it is used to associate with ULPP protocol running of SwitchA to switch the uplink immediately and reduce the switch delay.

When configuring ULPP protocol of SwitchA, first, create a ULPP group and configure the protection VLAN of this group as vlan10, then configure interface Ethernet 1/0/1 as the master port, interface Ethernet 1/0/2 as the slave port, the control VLAN as 10. SwitchB and SwitchC configure the flush packets that receive ULPP. SwitchA configuration task list: Switch(Config)#vlan 10 Switch(Config-vlan10)#switchport interface ethernet 1/0/1; 1/0/2 Switch(Config-vlan10)#exit Switch(Config)#spanning-tree mst configuration Switch(Config-Mstp-Region)#instance 1 vlan 10 Switch(Config-Mstp-Region)#exit Switch(Config)#ulpp group 1 Switch(ulpp-group-1)#protect vlan-reference-instance 1 Switch(ulpp-group-1)#control vlan 10 Switch(ulpp-group-1)#exit Switch(Config)#interface ethernet 1/0/1 Switch(config-If-Ethernet1/0/1)# ulpp group 1 master Switch(config-If-Ethernet1/0/1)#exit

Switch(Config)#interface Ethernet 1/0/2 Switch(config-If-Ethernet1/0/2)# ulpp group 1 slave Switch(config-If-Ethernet1/0/2)#exit

SwitchB configuration task list: Switch(Config)#vlan 10 Switch(Config-vlan10)#switchport interface ethernet 1/0/1 Switch(Config-vlan10)#exit Switch(Config)#interface ethernet 1/0/1 Switch(config-If-Ethernet1/0/1)# ulpp flush enable mac Switch(config-If-Ethernet1/0/1)# ulpp flush enable arp Switch(config-If-Ethernet1/0/1)# ulpp control vlan 10

SwitchC configuration task list: Switch(Config)#vlan 10 Switch(Config-vlan10)#switchport interface ethernet 1/0/2 Switch(Config-vlan10)#exit Switch(Config)#interface ethernet 1/0/2 Switch(config-lf-Ethernet1/0/2)# ulpp flush enable mac Switch(config-lf-Ethernet1/0/2)# ulpp flush enable arp Switch(config-lf-Ethernet1/0/2)# ulpp control vlan 10

## 2.3.2 ULPP Typical Example2

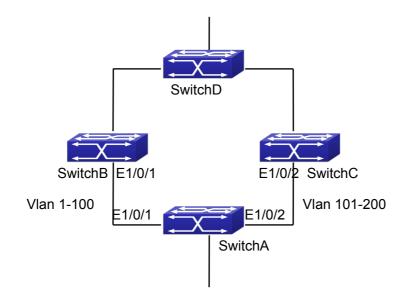

Fig 2-4 ULPP typical example2

ULPP can implement the VLAN-based load balance. As the picture illustrated,

SwitchA configures two ULPP groups: port E1/0/1 is the master port and port 1/0/2 is the slave port in group1, port 1/0/2 is the master port and port 1/0/1 is the slave port in group2. The VLANs protected by group1 are 1-100 and by group2 are 101-200. Here both port E1/0/1 and port E1/0/2 at the forwarding state, the master port and the slave port mutually backup, respectively forward the packets of different VLAN ranges. When port E1/0/1 has the problem, the traffic of VLAN 1-200 are forwarded by port E1/0/2. When port E1/0/1 is recovering the normal state, still port E1/0/2 forwards the data of VLAN 101-200, the data of VLAN 1-100 are switched to port E1/0/1 to forward. SwitchA configuration task list: Switch(Config)#spanning-tree mst configuration Switch(Config-Mstp-Region)#instance 1 vlan 1-100 Switch(Config-Mstp-Region)#instance 2 vlan 101-200 Switch(Config-Mstp-Region)#exit Switch(Config)#ulpp group 1 Switch(ulpp-group-1)#protect vlan-reference-instance 1 Switch(ulpp-group-1)#preemption mode Switch(ulpp-group-1)#exit Switch(Config)#ulpp group 2 Switch(ulpp-group-2)#protect vlan-reference-instance 2 Switch(ulpp-group-1)#preemption mode Switch(ulpp-group-2)#exit Switch(Config)#interface ethernet 1/0/1 Switch(config-If-Ethernet1/0/1)#switchport mode trunk Switch(config-If-Ethernet1/0/1)#ulpp group 1 master Switch(config-If-Ethernet1/0/1)#ulpp group 2 slave Switch(config-If-Ethernet1/0/1)#exit Switch(Config)#interface Ethernet 1/0/2 Switch(config-If-Ethernet1/0/2)#switchport mode trunk Switch(config-If-Ethernet1/0/2)# ulpp group 1 slave Switch(config-If-Ethernet1/0/2)# ulpp group 2 master Switch(config-If-Ethernet1/0/2)#exit

SwitchB configuration task list:

Switch(Config)#interface ethernet 1/0/1 Switch(config-If-Ethernet1/0/1)#switchport mode trunk Switch(config-If-Ethernet1/0/1)# ulpp flush enable mac Switch(config-If-Ethernet1/0/1)# ulpp flush enable arp

SwitchC configuration task list:

Switch(Config)#interface ethernet 1/0/2 Switch(config-If-Ethernet1/0/2)# switchport mode trunk Switch(config-If-Ethernet1/0/2)# ulpp flush enable mac Switch(config-If-Ethernet1/0/2)# ulpp flush enable arp

## 2.4 ULPP Troubleshooting

- At present, configuration of more than 2 multi-uplinks is allowed, but it may cause loopback, so is not recommended.
- With the normal configuration, if the broadcast storm happen or the communication along the ring is broken, please enable the debug of ULPP, copy the debug information of 3 minutes and the configuration information, send them to our technical service center.

# **Chapter 3 ULSM Configuration**

### 3.1 Introduction to ULSM

ULSM (Uplink State Monitor) is used to process the port state synchronization. Each ULSM group is made up of the uplink port and the downlink port, both the uplink port and the downlink port may be multiple. The port may be a physical port or a port channel, but it can not be a member port of a port channel, and each port only belongs to one ULSM group.

The uplink port is the monitored port of ULSM group. When all uplink ports are down or there is no uplink port in ULSM group, ULSM group state is down. ULSM group state is up as long as one uplink port is up.

The downlink port is the controlled port, its state changes along with Up/Down of ULSM group and is always the same with ULSM group state.

ULSM associates with ULPP to enable the downstream device to apperceive the link problem of the upstream device and process correctly. As the picture illustrated, SwitchA configures ULPP, here the traffic is forwarded by port A1. If the link between SwitchB and Switch D has the problem, SwitchA can not apperceive the problem of the upstream link and sequentially forward the traffic from port A1, cause traffic losing.

Configuring ULSM on SwitchB can solve the above problems. The steps are: set port B5 as the uplink port of ULSM group, port B6 as the downlink port. When the link between SwitchB and SwitchD has the problem, both the downlink port B6 and the state of ULSM group are down. It causes Switch A on which ULPP is configured to process uplink switchover and avoid the data dropped.

1

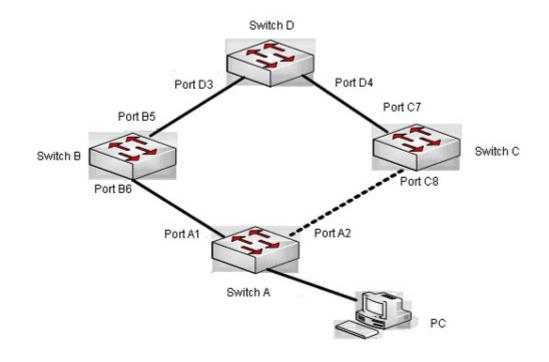

Fig 3-1 ULSM using scene

## **3.2 ULSM Configuration Task List**

- 1. Create ULSM group globally
- 2. Configure ULSM group
- 3. Show and debug the relating information of ULSM

### 1. Create ULSM group globally

| Command                                 | explanation                     |
|-----------------------------------------|---------------------------------|
| Global mode                             |                                 |
| ulsm group <i><group-id></group-id></i> | Configure and delete ULSM group |
| no ulsm group < <i>group-id</i> >       | globally.                       |

### 2. Configure ULSM group

| Command                                                                                                    | explanation                                                                                        |
|----------------------------------------------------------------------------------------------------|----------------------------------------------------------------------------------------------------|
| Port mode                                                                                                    |                                                                                                    |
| ulsm group < <i>group-id</i> > {uplink  <br>downlink}<br>no ulsm group < <i>group-id</i> > {uplink  <br>downlink} | Configure the uplink/downlink port of ULSM group, the no command deletes the uplink/downlink port. |

3. Show and debug the relating information of ULSM

| Command                    | Explanation                           |
|----------------------------|---------------------------------------|
| Admin mode                 |                                       |
| show ulsm group [group-id] | Show the configuration information of |
|                            | ULSM group.                           |
| debug ulsm event           | Show the event information of ULSM,   |
| no debug ulsm event        | the no operation disables the shown   |
|                            | information.                          |

## 3.3 ULSM Typical Example

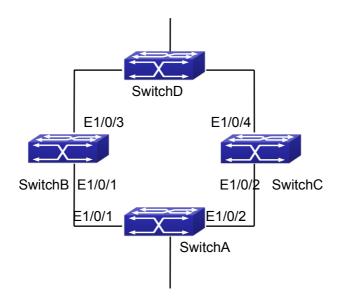

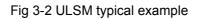

The above topology is the typical application environment which is used by ULSM and ULPP protocol.

ULSM is used to process the port state synchronization, its independent running is useless, so it usually associates with ULPP protocol to use. In the topology, SwitchA enables ULPP protocol, it is used to switch the uplink. SwitchB and SwitchC enable ULSM protocol to monitor whether the uplink is down. If it is down, then ULSM will execute the down operation for the downlink port to shutdown it, so ULPP protocol of SwtichA executes the relative operation of the uplink switchover.

SwitchA configuration task list:

Switch(Config)#spanning-tree mst configuration

Switch(Config-Mstp-Region)#instance 1 vlan 1

Switch(Config-Mstp-Region)#exit

Switch(Config)#ulpp group 1

Switch(ulpp-group-1)#protect vlan-reference-instance 1

Switch(ulpp-group-1)#exit Switch(Config)#interface ethernet 1/0/1 Switch(config-If-Ethernet1/0/1)# ulpp group 1 master Switch(config-If-Ethernet1/0/1)#exit Switch(Config)#interface Ethernet 1/0/2 Switch(config-If-Ethernet1/0/2)# ulpp group 1 slave Switch(config-If-Ethernet1/0/2)#exit

SwitchB configuration task list: Switch(Config)#ulsm group 1 Switch(Config)#interface ethernet 1/0/1 Switch(config-If-Ethernet1/0/1)#ulsm group 1 downlink Switch(config-If-Ethernet1/0/1)#exit Switch(Config)#interface ethernet 1/0/3 Switch(config-If-Ethernet1/0/3)#ulsm group 1 uplink Switch(config-If-Ethernet1/0/3)#exit

SwitchC configuration task list: Switch(Config)#ulsm group 1 Switch(Config)#interface ethernet 1/0/2 Switch(config-If-Ethernet1/0/2)#ulsm group 1 downlink Switch(config-If-Ethernet1/0/2)#exit Switch(Config)#interface ethernet 1/0/4 Switch(config-If-Ethernet1/0/4)#ulsm group 1 uplink Switch(config-If-Ethernet1/0/4)#exit

## 3.4 ULSM Troubleshooting

With the normal configuration, if the downlink port does not responds the down event of the uplink port, please enable the debug function of ULSM, copy the debug information of 3 minutes and the configuration information, and send them to our technical service center.